## Tutorial de como utilizar a rede sem fio eduroam no IPHONE

1 - Apenas precisamos **selecionar a rede "eduroam"** e **autenticar** com **usuário** e **senha** assim que solicitado.

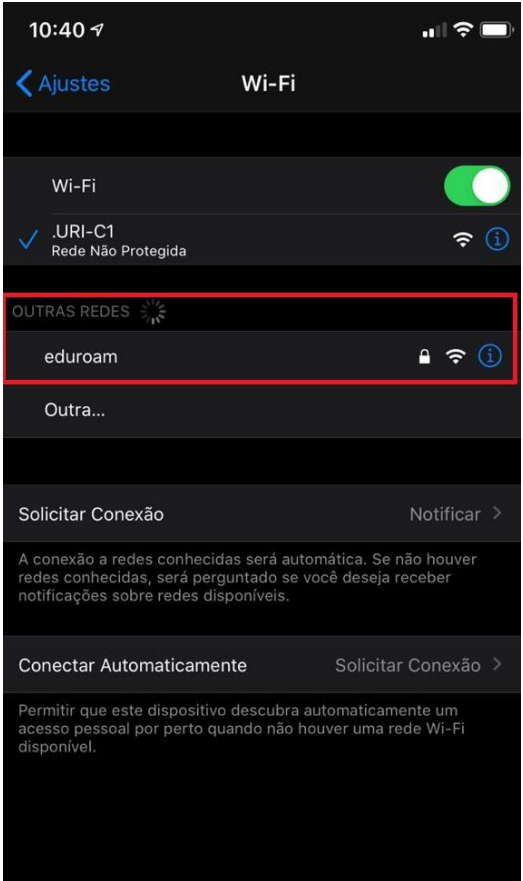

2 - Para finalizar, digite o seu **e-mail** @uricer.edu.br e **senha** nos campos **Nome de usuário** e **Senha** e depois, clique no botão **Conectar**. **Por exemplo: para os alunos o e-mail 099999@aluno.uricer.edu.br deve-se digitar 099999@uricer.edu.br no campo Nome de usuário**. **A senha é a mesma usada para acessar e-mail, autenticar na internet, etc.**

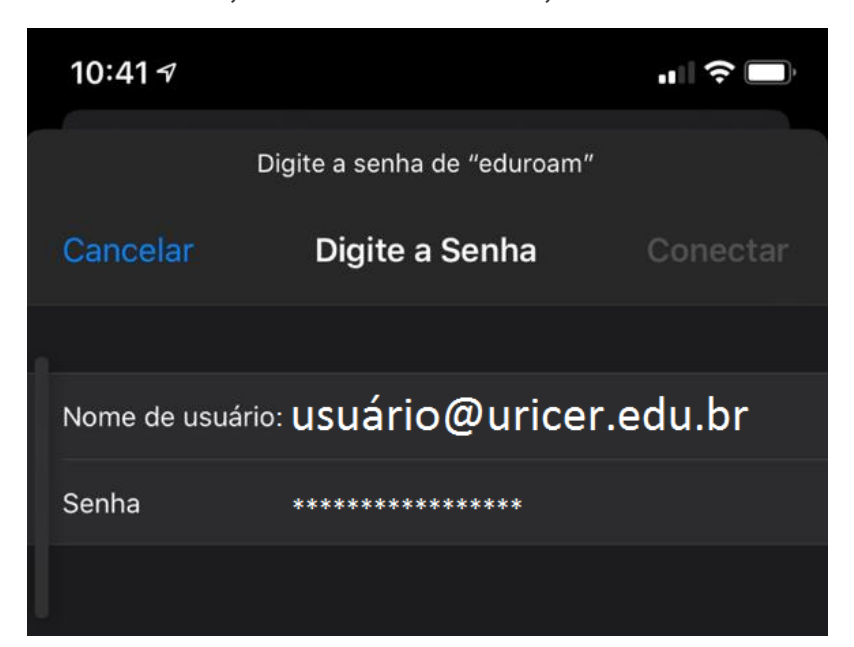